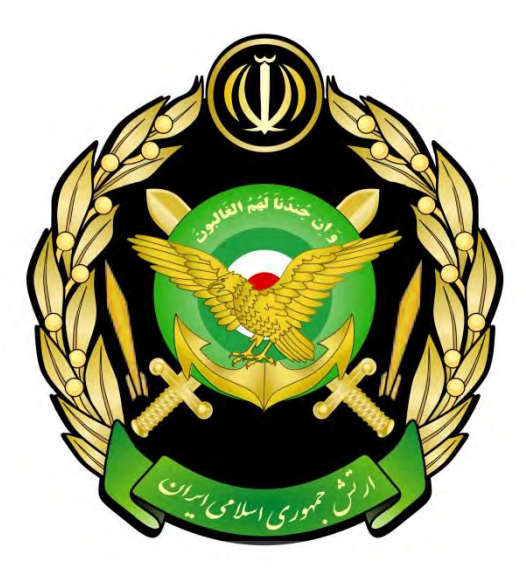

دفترچه شماره 1

راهنماي ثبت نام داوطلبان

# دانشگاه هاي افسري

# مرکز مشاوره تحصیلی

ارتش جمهوري اسالمي ايران

تحصیلي سال 1402-1403

ارتش جمهوري اسالمي ايران به منظور تكميل كادر افسري نيروهاي زميني، پدافند هوايي ، هوايي ، دريايي وسازمان هاي تابعه خود جهت پاسداري ازاستقالل وتماميت ارضي ونظام جمهوري اسالمي ايران وادامه راه شهيدان ازبين جوانان مومن ،متدين،متعهد،عالقه مندبه رزمندگي ،داراي روحيه انقالبي ،سلحشوري ،ايثارگري و بسيجي همرزم ميپذيرد. داوطلبان درحال تحصيل ودانش آموختگان رشتههاي رياضيفيزيك ، علوم تجربي وعلوم انساني از طريق آزمون اختصاصي و مصاحبه حضوري انتخاب و به منظور فراگيري آموزشهاي نظامي كاربردي دردانشگاههاي افسري امام علي (ع)، خاتم الانبياء (ص)، هوايي شهيد ستاري، علوم دريائي امام خميني(ره) و فارابي مشغول به تحصيل خواهند شد.

**مطالعه مطالب مشروحه زير جهت كليه داوطلبان استخدام در دانشگاههاي افسري اجا الزامي است.**

- داوطلبان بايستي واجد شرايط عمومي و اختصاصي مندرج در بند) الف توضيحات، شرايط و ضوابط كلي پذيرش دانشجو در دانشگاههاي افسري اجا) باشند و از نظر مقررات وظيفه عمومي منعي نداشته باشند.
- عالقمندان جهت ثبت نام و اطالع از شرايط و ضوابط از تاريخ 1401/08/04 تا 1401/09/15 به سايت گزينش و استخدام رتش جمهوري اسلامي ايران به آدرس [gozinesh](https://gozinesh.aja.ir/portal/home/).aja.ri مراجعه نمايند.
- داوطلبان در هنگام ثبت نام بايستي نزديكترين حوزه ثبت نامي و محل برگزاري آزمون به محل سكونت خود را در سايت گزينش اجا انتخاب نمايند.
- داوطلبان بايستي كارت ورود به جلسه آزمون را پس از انجام موفقيت آميز كليه مراحل ثبت نام اينترنتي، از تاريخ <mark>۱۴۰۱/۱۰/۰۵ الي ۱۴۰۱/۱۰/۰۸</mark> از طريق سايت گزينش آجا دريافت و به هنگام برگزاري آزمون ورودي ارائه نمايند. ضمناً ارائه كارت ورود به جلسه به هنگام انجام و ادامه فرآيند گزينش پس از قبولي در آزمون ورودي الزامي مي باشد.
- داوطلبان به هنگام خريد كارت آزمون مي بايست **نيروي مورد عالقه** جهت تحصيل و خدمت را انتخاب نمايند، بديهي است اين انتخاب بايست <mark>با ت</mark>وجه به آگاهي و شرايط نيرو،علايق هاي فردي ، وضعيت تحصيلي و جسماني فرد<mark>انتخاب گردد. تغيير</mark> در اين انتخاب در هيچ يك از مراحل و فرآيند ثبت نام امكان پذير نمي باشد.
- داوطلباني كه نيروي مورد عالقه خود را نيروي هوايي يا نيروي زميني انتخاب نمايند مي توانند انتخاب دوم خود را از بين نيروي پدافند هوايي يا نيروي دريايي علامتگذاري نمايند.( با توجه به محدوديت سهميه ها و امكان عدم قبولي <mark>در انتخاب اول ، داوطلبان</mark> د<mark>ر صورت انتخاب</mark> ثانويه شانس مجدد قبولي خواهند داشت. )
- داوطلباني كه توسط هر يك از نيروها عضويابي گرديده و فرم عضويابي را تكميل نموده اند،بايستي حتما در هنگام خريد كارت و انجام ثبت نام **نيروي مربوطه** را انتخاب نمايند.

**بسمه تعالي**

**:مقدمه**

ارتش جمهوري اسلامي ايران به منظور تكميل كادر افسري نيروهاي زميني، پدافند هوايي ، هوايي ، دريايي وسازمان هاي تابعه خود جهت پاسداري ازاستقلال وتماميت ارضي ونظام جمهوري اسلامي ايران وادامه راه شهيدان ازبين جوانان مومن ،متدين،متعهد،علاقه مندبه رزمندگي ،داراي روحيه انقلابي ،سلحشوري ،ايثارگري و بسيجي همرزم مي پذيرد. داوطلبان درحال تحصيل ودانش آموختگان رشتههاي رياضيفيزيک ، علوم تجربي وعلوم انساني از طريق آزمون اختصاصي و مصاحبه حضوري انتخاب و به منظور فراگيري آموزشهاي نظامي كاربردي دردانشگاههاي افسري امام علي (ع)، خاتم الانبياء (ص)، هوايي شهيد ستاري، علوم دريائي امام خميني(ره) و فارابي مشغول به تحصيل خواهند شد.

جدول زمان بندي برگزاري كنكور اختصاصي و انجام فرآيند گزينش دانشجويان دانشگاههاي افسري اجا در سال تحصيلي 1402-1403

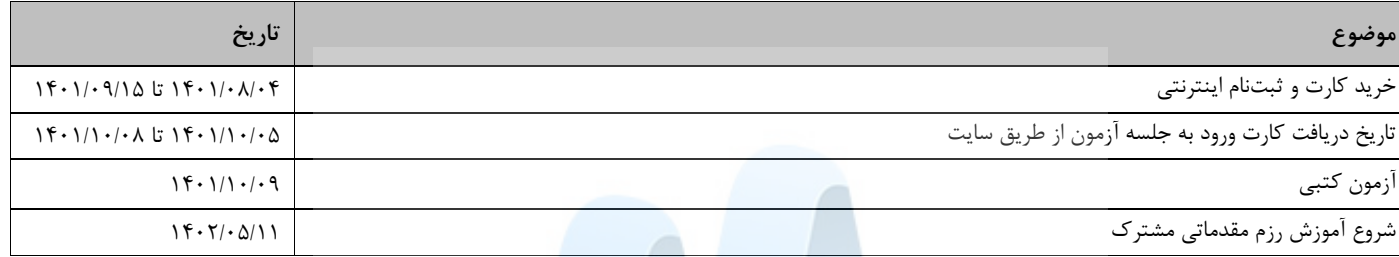

### \* **توصيههاي مهم:**

 **داوطلبان انصرافي دانشگاه هاي افسري سال هاي قبل مجاز به خريد كارت و ثبت نام نمي باشند. ليست مربوطه در سايت جهت اطالع اين دسته از داوطلبان قرار دارد.**

- داوطلبان به هنگام خريد كارت آزمون مي بايست **نيروي مورد عالقه** جهت تحصيل و خدمت را انتخاب نمايند، بديهي است اين انتخاب بايست با توجه به آگاهي و شرايط نيرو،علايق هاي فردي ، وضعيت تحصيلي و جسماني فرد <mark>انتخاب گردد. تغيير در اين انتخاب در هيچ يک از مراحل و فرآيند ثبت نام</mark> امكان پذير نمي باشد.
- داوطلباني كه نيروي مورد عالقه خود را نيروي هوايي يا نيروي زميني انتخاب نمايند مي توانند انتخاب دوم خود را از بين نيروي پدافند هوايي يا نيروي د<mark>ريايي علامتگذاري نمايند.</mark>( با توجه به محدوديت سهميه ها و امكان عدم قبولي در انتخاب اول ، داوطلبان در صورت <mark>انتخاب ثانويه شانس مجدد قبولي</mark> خواهند داشت. (
- داوطلباني كه توسط هر يك از نيروها عضويابي گرديده و فرم عضويابي را تكميل نموده اند،بايستي حتما در هنگام خريد كارت و انجام ثبت نام نيروي مربوطه را انتخاب نمايند.

**\*\*\*\* داوطلبان از ليست استان – حوزه بايستي محل سکونت خود را انتخاب نمايند )اين گزينه در فرآيند ثبت نام غير قابل ويرايش**  <mark>مي باشد)</mark>

**هر كد ملي فقط يک بار قادر به خريد كارت ثبت نام مي باشد كد ملي داوطلب در طول فرآيند ثبت نام غير قابل ويرايش مي باشد. رشته تحصيلي انتخاب شده در فرم خريد در طول مدت ثبت نام غير قابل ويرايش مي باشد. \*هزينه ثبت نام 1000000 ريال )يک ميليون ريال(، و غير قابل استرداد مي باشد \*\*ثبت نام صرفا جهت داوطلبان مرد مي باشد. \*\*\*داوطلبان با سابقه بيماري ها و شرايط جسم و روان ذكر شده حق ثبت نام ندارند ، در صورت اقدام خريد كارت و ثبت نام عالوه بر مستردد نشدن هزينه ثبت نام از مراحل گزينش حذف خواهند گرديد.**

۱- تالاسمي م<u>ينور</u>

-2 چاقي ) BMIباالتر از 30(

-3 كوررنگي

-4 سابقه جراحي هاي وسيع

-5 مشكالت عمده ارتوپدي

-6 سابقه هرگونه معافيت پزشكي از مراجع نظامي و انتظامي -7 هرگونه سابقه بيماري هاي مزمن اعصاب و روان -8كليه بيماري هاي صعب العالج -9هرگونه بيماري يا سابقه بيماري كه نياز به مصرف طوالني مدت دارو داشته باشد.

-10كاهش شنوايي متوسط و شديد )بر مبناي تست شنوايي سنجي(

-11هرگونه اعتياد به مواد مخدر و روان گردان

الف. فرآيند ثبت نام به صورت دو مرحله پيوسته (خريد كارت آزمون - تكميل فرم ثبت نام ) مي باشد.اين دو مرحله توسط داوطلب مي بايست با موفقيت كامل انجام گردد.

ب. در پايان خريد موفق به داوطلب كد رهگيري خريد ارائه مي گردد

ج. در پايان تكميل فرم ثبت نام شماره پرونده و اطلاعات كامل ثبت نام ارائه مي گردد.

د. داوطلباني كه اقدام به خريد كارت نموده اند بايستي در اسرع وقت ثبت نام خود را كامل و شماره پرونده دريافت نمايند. و تكميل ثبت نام خود را به روزهاي آخر موكول ننمايند.عواقب عدم تكميل ثبت نام مشمول شخص داوطلب خواهد بود.

ه. داوطلباني كه فرآيند خريد و تكميل ثبت نام را به اشخاص ديگر واگذار مي نمايند(خانواده، دوستان - كافي نت و ...)شخصا مسئول ثبت اطلاعات می باشند.

> و. به هنگام خريد كارت از فيلد انتخاب حوزه ثبت نام باكمال دقت با توجه به محل سكونت خود، استان و حوزه را انتخاب نمائيد. **توجه::**

- **∕ داوطلبان ساكن است**ان هاي تهران −قم − البرز، حوزه آنها به صورت (نام استان، تهران) مي باشد.
- ∕ **داوطلبان ساكن است**ان هاي اصفهان − يزد- چهارمحال بختياري حوزه انتخابي آنها به صورت (نام است<mark>ان ، اصفهان) مي باشد.</mark>
	- **داوطلبان ساكن استان هاي فارس - يكهگ لو يحوزه انتخاب راحمديو بو هي آنها به صورت )نام استان ، ش رازي ( م باشد. ي**

ز. مشخصات فردي و تحصيلي ،استان محل سكونت - حوزه ، نيروي مورد علاقه پس از خريد كارت در هيچ مرحله اي از ثبت نام قابل ويرايش نمي باشد. (به هنگام خريد كارت دقت لازم را داشته باشيد)

-1 هر داوطلب فقط مجاز است يك بار اقدام به خريد كارت آزمون نمايد در غير اينصورت توسط سيستم از خريد مجدد او جلوگيري مي شود -2به هنگام تكميل فرم هاي ثبت نام و خريد از refresh كردن و يا برگشت به صفحه قبل جدا خودداري نماييد.

-3در صورت فراموشي كد رهگيري خريد با استفاده از منوي سمت راست مي توانيد با وارد نمودن كد ملي و شماره سفارش بانك كد رهگيري خريد خود را دريافت نماييد.

-4 جهت چاپ اطالعات ثبت نامي خود با استفاده از منوي سمت راست صفحه مي توانيد با وارد نمودن كد ملي و شماره پرونده ثبت نامي خود اطالعات مربوطه را چاپ نماييد.

۵- <mark>خواهشمنديم قبل از شروع</mark> به تكميل فرم ها راهنماي موجود در سايت را به دقت مطالعه نماييد.

۶- در منوي بالاي صفحه سايت تمامي موارد مربوط به شرايط و ضوابط ، جداول رشته هاي تحصيلي ، منابع آزمون ، آدرس دفاتر استخدام و گزينش ، در دسترس قرار دارند.

### **توضيحات، شرايط و ضوابط كلي پذيرش دانشجو در دانشگاههاي افسري اجا**

### مطالعه مطالب اين دفترچه براي داوطلبان همه گروه هاي آزمايشي كه ثبت نام نمودهاند، الزامي است

### هزينه ثبت نام:

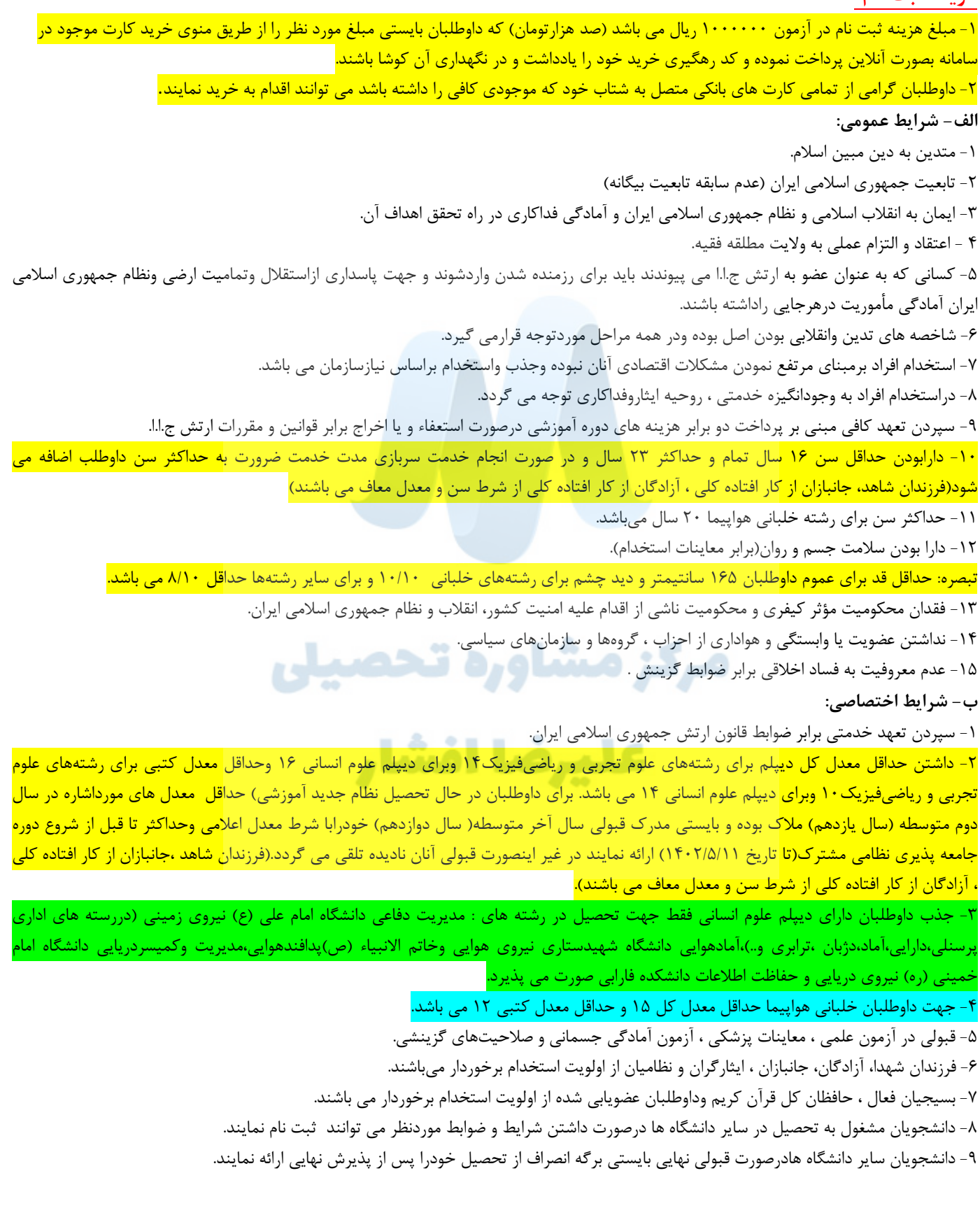

-۱- درجه داران رسمي و پيماني (بين درجات گروهبانيكمي تا استواريكمي) مي توانند پس از اخذ مجوز از نيرو يا سازمان مربوط دركنكور اختصاصي شركت و فقط مجاز به پذيرش دردانشگاه نيرو/ سازمان متبوعه خود مي باشند.

11 - امكان استخدام دارندگان معافيت پزشكي درارتش ج.ا.ا وجودندارد.

<u>۱۲ - امکان استخدام داوطلبان مشمول دارای اضافه خدمت سنواتی وجود ندارد.</u>

-13 نداشتن تعهد خدمتي يا استخدامي به دستگاه هاي دولتي و بخش خصوصي.

**ج- امتيازات:** 

<mark>۱- تحصيل در دانشگاههاي افسري ارتش جمهوري اسلامي ايران(دانشگاه افسري امام علي(ع) ،دانشگاه خاتم الانبياء (ص)، دانشگاه هوايي شهيد ستاري ،</mark> دانشگاه علوم دريايي امام خميني(ره) نوشهر و دانشكده علوم و فنون فارابي) شبانهروزي ميباشد.

-2 پوشاك، باشد. تغذيه، آموزش ، بهداشت و درمان دانشجويان رايگان مي

-3 به شود. دانشجويان در طول تحصيل كمك هزينه تحصيلي پرداخت مي

-4 پس از طي دانشجويان 7 ترم موفقيت آميز تحصيلي به درجه ستواندومي نائل ميگردند و پس از دانشآموختگي به آنان دانشنامه كارشناسي در رشته مربوط اعطا ميگردد.

-5 فارغ التحصيالن از تسهيالت ، وام هاي مصوب ، كارت اعتباري حكمت ، بيمه خدمات درماني و بيمه عمر براي خود و عائله تحت تكفل و ساير خدمات رفاهي برابر مقررات و ضوابط موجود برخوردار خواهند شد .

**زمان آزمون كتبي:**

**آزمون ورودي رأس ساعت 8 صبح مورخه 1401/10/09 برگزار ميگردد، به همراه داشتن كارت ورود به جلسه )كه قبالً از طريق سايت گزينش اجا دريافت** 

<mark>نمودهاند) توسط داوطلبان ال</mark>زامي ميباشد.

**داوطلبان بايستي يک ساعت قبل از شروع آزمون )ساعت 0700( در محل حوزه حضور داشته باشند**

داوطلبان بايستي جهت دريافت كارت آزمون، از مورخه 1401/10/05 الي تاريخ 1401/10/08 به سايت گزينش اجا مراجعه نمايند. و به هنگام برگزاري آزمون ورودي ارائه نمايند. **ضمناً ارائه كارت ورود به جلسه به هنگام انجام فرآيند گزينش پس از قبولي در آزمون ورودي الزامي مي باشد.**

نتايج آزمون ورودي در سايت آجا با آدرس gozinesh.aja.ir و دفاتر استخدامي اعلام خواهد شد.

قبول شدگان آزمون ورودي الزم است طبق برنامه زماني اعالم شده در سايت اجا، جهت انجام بقيه مراحل گزينش با هماهنگي حوزههاي امتحاني مربوط، به مديريت گزينش و استخدام نيروي مربوطه مراجعه نمايند.

**نحوه ثبت نام :**

-1 عالقمندان الزم است جهت اطالع از شرايط و ضوابط و انجام ثبت نام از تاريخ /04 1401/08 تا 1401/09/15 به وبگاه اينترنتي ارتش جمهوري اسالمي ايران با آدرس g<u>ozinesh.aja.ir </u>مراجعه نمايند.

**Laal La**ale

د<mark>اوطلبان در هنگام ثبت نام بايس</mark>تي نزديكترين حوزه ثبت نامي و محل برگزاري آزمون به محل سكونت خود را در سايت اج<mark>ا انتخاب نمايند.</mark>

### **هاي تحصيلي جدول رشته در دانشگاه هاي افسري اجا:**

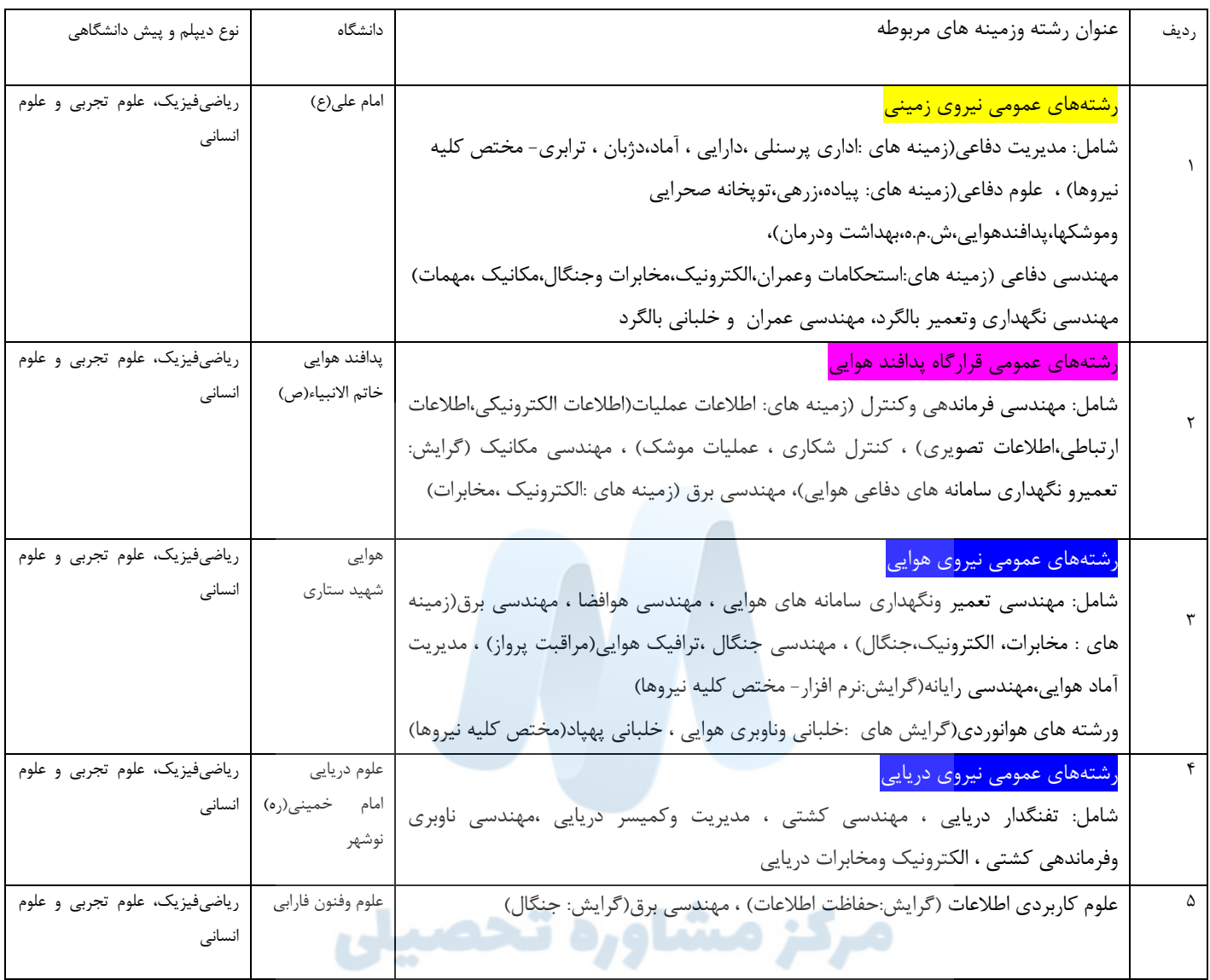

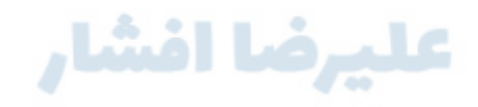

**ز- مواد ، ضرايب و منابع آزمون ورودي**

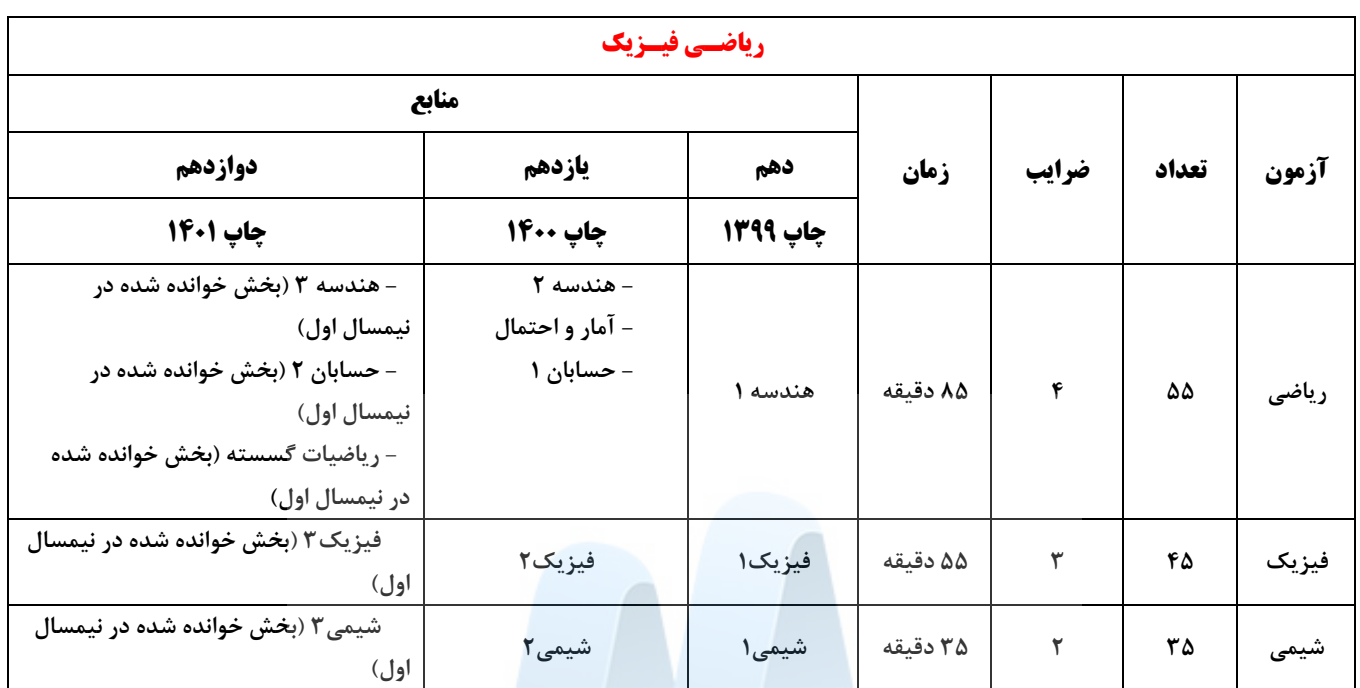

### **دروس تخصصي )رياضي فيزيک(**

# **دروس تخصصي)علوم تجربي(**

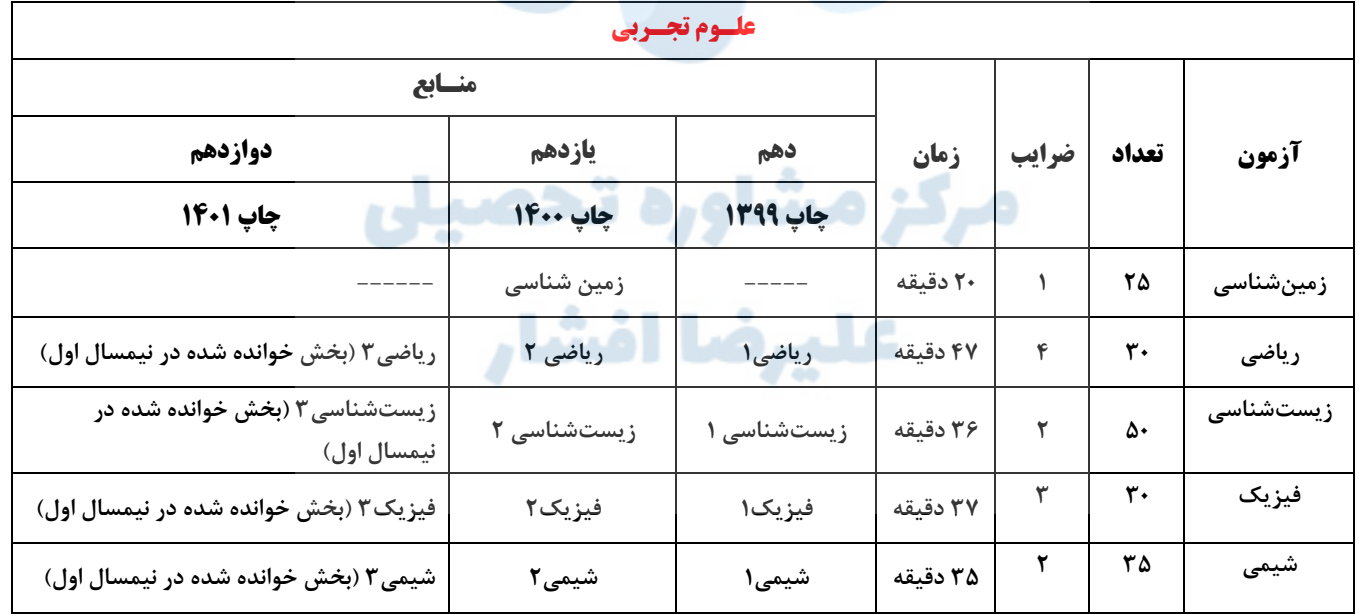

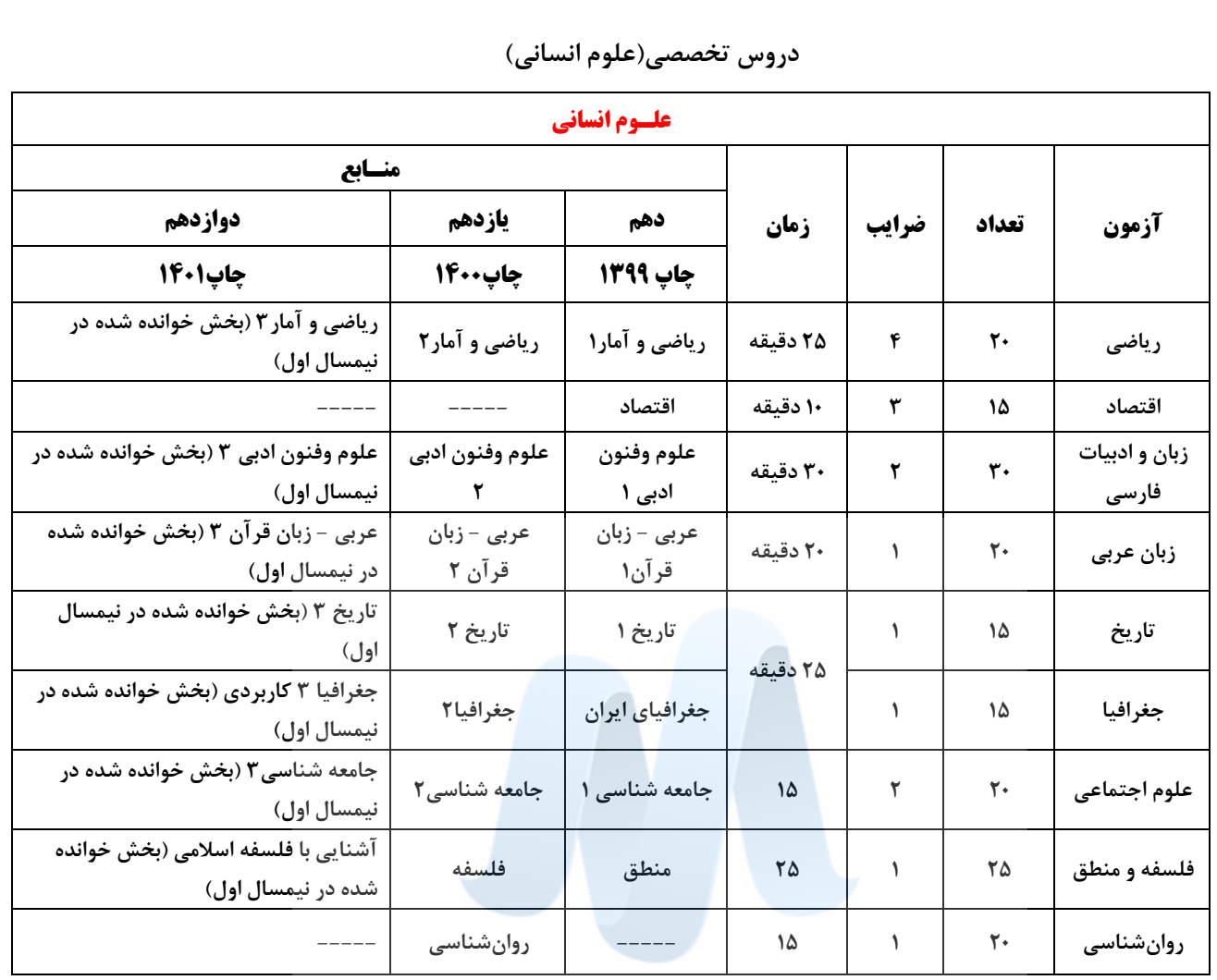

# **ها( دروس عمومي) تمام رشته**

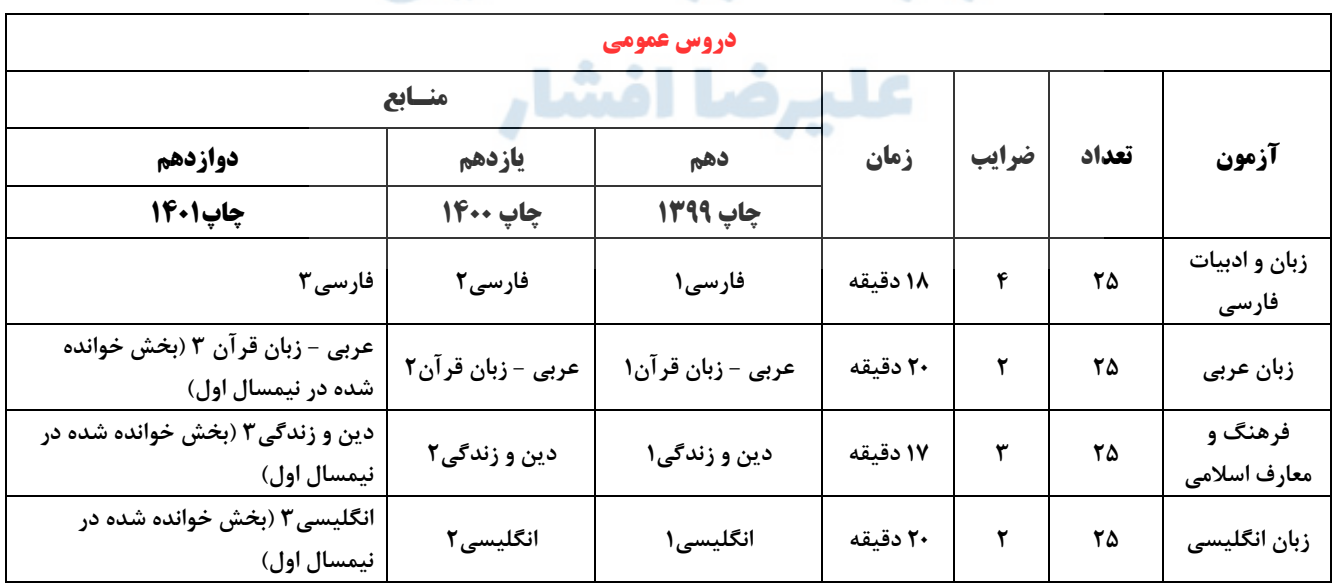

**ح- زمان آزمون ورودي و نشاني محل هاي برگزاري آزمون:**

آزمون ورودي رأس ساعت 8 صبح مورخه 1401/10/09 برگزار ميگردد، به همراه داشتن كارت ورود به جلسه )كه قبالً از طريق سايت اجا دريافت نموده اند( توسط داوطلبان الزامي مي باشد.

داوطلبان بايستي جهت آگاهي از نشاني هاي محل برگزاري آزمون،ازمورخه ۱۴۰۱/۱۰/۰۵به وبگاه gozinesh.aja.ir مراجعه نمايند. نشانيهاي دفاتر استخدام آجا جهت انجام هماهنگي هاي مورد نياز <mark>و مراجعه داوطلبان داراي سهميه و شرايط خاص جهت تحويل مدارك</mark> خود بشرح زير مي باشد:

1 – **تهران** - اقدسيه- ميدان ارتش – دفترجذب وعضويابي ف آمادوپش مركزنزاجا- دفتر استخدام نيروي زميني - تلفن : ٢٤١٢٧٣۶٩ – ٢٠١ **تهران :** اتوبان فتح، كيلومتر 12 جاده قديم ،سه راهي شهريار جنب پادگان پشتيباني منطقه3 ذوالفقار، دفتر جذب و عضويابي غرب استان تهران واستان البرز **تهران :** ميدان امام حسين، خيابان دماوند ،خيابان حجت ، فرماندهي آموزش هاي هوايي شهيد خضرايي دايره گزينش و استخدام 35743275 - 021 ته**ران :** ميدان رسالت، انتهاي خيابان نيروي دريايي(كوهک)، مديريت گزينش و استخدام نداجا ۰۲۱ - ۷۳۲۲۶۰۰۷ - ۰۲۱ **-2 اروميه** - خيابان ارتش – تاالرمهدا جنب - وعضويابي جذب دفتر – تلفن : 044-33438810 **٣ - اراک -** کيلومتر ۵جاده خمين - جنب پادگان مالک اشتر ناجا – فرماندهي آموزشهاي پدافندهوايي آجا .-تلفن M۶-۳۴۱۳۲۷۶۰ **-4 اصفهان** - سه راه حكيم نظامي - جنب كلينيك فجر – توپخانه مركزآموزش وعضويابي دفترجذب - تلفن : 031-36202019 **۵ – اهواز** – خيابان لشگر -نرسيده به بيمارستان شهيد منفرد نياكي-ميدان توپ- جنب قرارگاه عملياتي ل1۲-دفتر جذب وعضويابي- تلفن: ۲۳۳۳۷۴۸۰ - ۰۶۱ **-6 ايالم** - ميدان معلم - يخيابان پ ام – كوچه انتهاي پيام-4دفترجذب وعضويابي- تلفن: 084-32224244 **۷ – اردبيل** - بزرگراه شهدا –ايستگاه سرعين- جنب پادگان شهيد چمران-دفترجذب وعضويابي  $-$  تلفن : ١٢٢-٢٣٨-۴۵ • **4 - بجنورد** -انتهاى خيابان فردوسي- ميدان شهيدشيرودي دفترجذب وعضويابي نيروي زميني دراستان خراسان شمالي-تلفن :٢٢٣١٨٢٨١ - ٥٨ **-9 بندرعباس** - جاده اسكله شهيدباهنر - جنب درمانگاه تخصصي نيروي دريايي)سورو( - دفتر استخدام. تلفن: 076-33423009 **-1- بيرجند-** خيابان ارتش- روبروي اداره اطلاعات استان (سه راهي عدل)- دفتر جذب وعضويابي استان خراسان جنوبي- تلفن: 05-371N118-08 <mark>11 - بوشهر -</mark> پايگاه هوايي شهيد ياسيني -ميدان شهداي پايگاه-د<sub>ا</sub>ب جنوبي - دفتر استخدام- تلفن: ٣١٥۴٨٣٠٠ -٧٧٠ **-12 تبريز** - انتهاي خيابان ارتش جنوبي - دفتر جذب وعضويابي استان آذربايجان شرقي – تلفن : 041-35420630 **-13 خرم آباد** – روبروي ميدان اسد آبادي-به طرف مصلي- دفترجذب وعضويابي ت پي 184 – تلفن : 066-33309003 1۴ **- رشت**- خيابان رسالت – بالاتر از منازل سازماني نيروي دريايي – جنب كانون بازنشستگان آجا- تلفن: <sub>۱۳</sub>۳۳۹۹۷۵ - ۰۱۳ 1**۵ - زاهدان** - خيابان آزادي- روبروي سازمان قضايي ن.م –دفترجذب وعضويابي قرارگاه ل ۸۸ - تلفن : 05+٣٣٢٣٩٠٨٢. **-16 زنجان** - ارتش دانيم - جنب تاالر 22بهمن-دفتر جذب وعضويابي – تيپ -216 :تلفن 024-33538060 <mark>1۷ - سنندج -</mark> ميدان لشگر -بالاتر از پمپ بنزين- دفتر جذب و عضويابي استان كردستان. تلفن: ۴۰×۲۳۱۱۱۰۴-۸۷ **-18 شاهرود** - بلوار شهيد مطهري-درب اول پادگان-جنب فروشگاه اتكا-دفترجذب وعضويابي استان سمنان- تلفن : 023-32349097 1**۹** –شيراز-ميدان امام حسين(ع)- دفتر جذب وعضويابي فرماندهي و ارشد نظامي آجا دراستان فارس و كهكيلويه و بويراحمد تلفن: ۲۲۳۵۰۰۴۸-۷۱۰ **-٢- قزوين** – چهار راه وليعصر(عج)-ميدان ارتش- جنب پادگان تيپ1١۶ - دفترجذب وعضويابي استان قزوين- تلفن : ٢٢٣٣٢٢٢٤٩٩٠ **٢١ - كرمان** —خيابان شريعتي- خيابان معلم- روبروي سازمان قضايي نيروهاي مسلح —دفتر جذب وعضويابي استان كرمان- تلفن : ٣٢٢٢٤٧٧٥٧ -٣٣ **-22 كرمانشاه** -ميدان لشگر-معاونت نيروي انساني-دفترجذب وعضويابي قرارگاه منطقه اي غرب - تلفن : 083-37231818 **-23 گرگان** - ياسعد گرگان نيفلكه فخرالد – گلستان استان وعضويابي جذب دفتر - تلفن : 017-32229499 **-24 مشهد** - چهارراه استانداري– ن قضايي نظامي دادسراي لشگرجنب ديدگاه ميدان . م- رضوي تلفن: خراسان ابيوعضوي دفترجذب 051-38594269 **-25 نوشهر** - خيابان شهيدعمادالدين كريمي- جنب مصلي - دانشگاه علوم دريا يي امام خميني )ره( -دفتراستخدام- تلفن : 011-52353083 <u>7</u>۶ **همدان** - ميدان امامزاده عبداله-بلوار زينبيه-روبروي تالار پذيرايي پيام-دفترجذب وعضويابي استان همدان-تلفن: ۱۳۴۲۲۲۵۲۵ ـ ۰۸۱ نتايج آزمون ورودي در وب گاه آجا با آدرس gozinesh.aja.ir و دفاتر استخدامي بيست وشش گانه فوق اعلام خواهد شد.

## به منظور رفاه حال داوطلبان وتسهيل در رفت آمد آنان ، داوطلبان مي توانند جهت انجام هماهنگي هاي الزم وارائه مدارك

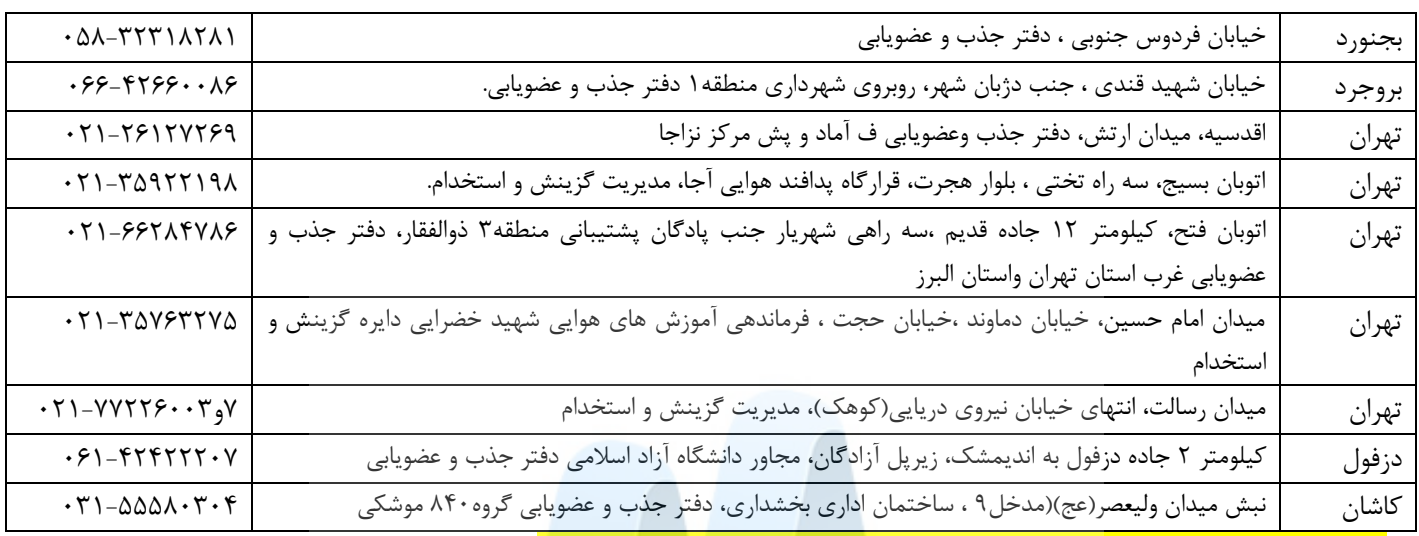

عالوه بر حوزه هاي 26 گانه مورد اشاره ، به حوزه هاي زيرنيز مراجعه نمايند.

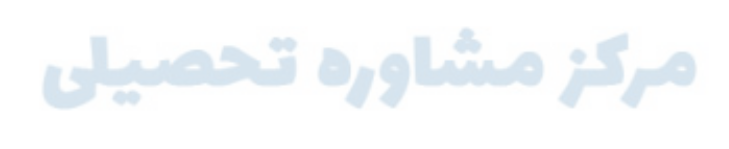

عليرضا افشار

### **راهنماي خريد كارت و ثبت نام**

### **الف. خريد كارت**

داوطلبان گرامي قبل از خريد حتما موارد مربوط به شرايط عمومي و اختصاصي رو دقيق مطالعه و سپس اقدام به خريد نمائيد.

- خريد كارت ثبت نام تمام رشته ها از 1401/08/04 الي ساعت 12شب 1401/09/15 مي باشد.
- داوطلباني كه نيروي مورد عالقه خود را **نيروي هوايي** يا **نيروي زميني** انتخاب نمايند مي توانند **انتخاب دوم** خود را از بين نيروي **پدافند هوايي يا نيروي دريايي** عالمتگذاري نمايند.) با توجه به محدوديت سهميه ها و امكان عدم قبولي در انتخاب اول ، داوطلبان در صورت انتخاب ثانويه شانس مجدد قبولي خواهند داشت )
- باتوجه به سهميه هاي استخدامي وهمچنين مفاد بند 3 شرايط اختصاصي ، بيشترين آمار جذب داوطلبان داراي ديپلم علوم انساني جهت نزاجا ونداجا صورت خواهد پذيرفت بنابراين شايسته است داوطلبان داراي ديپلم علوم انساني درهنگام انتخاب نيروي موردعالقه خود، در اين خصوص توجه داشته باشند.
	- داوطلبان با سابقه بيماري و مشكالت جسماني ذكر شده اقدام به خريد كارت و ثبت نام ننمايند.
	- داوطلبان انصرافي سال هاي قبل حق خريد كارت و ثبت نام ندارند.)ليست در منوسمت راست صفحه اصلي(
		- هزينه ثبت نام 1/000/000 ريال )صد هزار تومان(، و **غير قابل استرداد** مي باشد

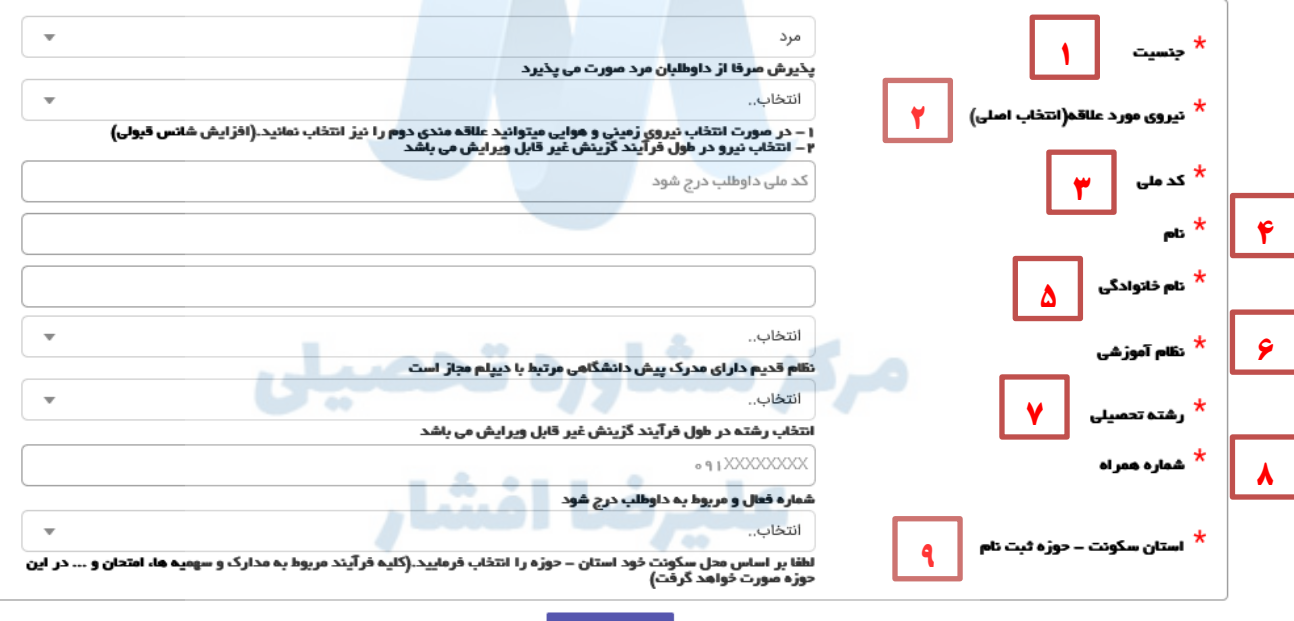

- 1. جنسيت: فقط داوطلبان مرد پذيرش مي گردند.
- 2. بر اسا عالقمندي خدمت يكي از نيروهاي چهارگانه ارتش جمهوري اسالمي ايران را انتخاب نمائيد.)با توجه به موارد اشاره شده در متن بالا در صورت انتخاب نيروي زميني يا هوايي مي توانيد نيروي دوم را از بين نيروي پدافند هوايي و دريايي يكي را انتخاب نمائيد.). اين فيلد انتخابي در فرآيندهاي بعدي غير قابل ويرايش مي باشد. خواهشمنديم با دقت انتخاب نمائيد.

تاييدو پرداخت

- 3. كد ملي خود را بر اساس كارت ملي خود بدون خط تيره و با فرمت 10 رقم عددي وارد نمائيد.
- 4. نام خود را بر اساس اطالعات شناسنامه و كارت ملي خود بصورت كامل با فرمت فارسي وارد كنيد.
- 5. نام خانوادگي خود را بر اساس اطالعات شناسنامه و كارت ملي خود بصورت كامل با فرمت فارسي وارد كنيد.
- 6. نظام تحصيلي كه در ان فارغ التحصيل يا مشغول به تحصيل هستيد را از بين دو گزينه 3-3-6 و نظام قديم انتخاب نمائيد.)داوطلبان نظام قديم مي بايست عالوه بر طي نمودن دوره پيش دانشگاهي رشته تحصيلي ديپلم و پيش دانشگاهي آنها مرتبط باشد(
	- 7. رشته تحصيلي كه در آن فارغ التحصيل يا مشغول به تحصيل مي باشيد را از بين گزينه ها انتخاب نمائيد.
	- 8. شماره همراه فعال و قابل پاسخگويي و دريافت پيامك را جهت اطالع رساني ها با فرمت صحيح وارد نمائيد.
- **.9** استان محل سكونت خود را با دقت انتخاب نمائيد. حوزه امتحاني شما بر اساس استان محل سكونت شما تعيين مي گردد. **اين گزينه در**

**طول فرآيند ثبت نام غيرقابل ويرايش مي باشد.)فرآيند هاي بعدي و مراجعه جهت تحويل مدارک در اين حوزه صورت مي پذيرد (**

- داوطلبان ساكن استان هاي <mark>تهران قم البرز</mark>، حوزه آنها به صورت (نام استان، <mark>تهران</mark>) مي باشد.
- داوطلبان ساكن استان هاي <mark>اصفهان يزد- چهارمحال بختياري</mark> حوزه انتخابي آنها به صورت (نام استان ، <mark>اصفهان</mark>) مي باشد.
	- داوطلبان ساكن استان هاي <mark>فارس كهگيلويه و بويراحمد</mark> حوزه انتخابي آنها به صورت (نام استان ، <mark>شيراز</mark>) مي باشد.

پس از تكميل فرم خريد دكمه پائين فرم را تائيد تا به سمت درگاه پرداخت بانك هدايت شويد.

**در صورتي كه داوطلب انصرافي سال هاي قبل باشيد مجاز به خريد كارت و ثبت نام نمي باشيد.**

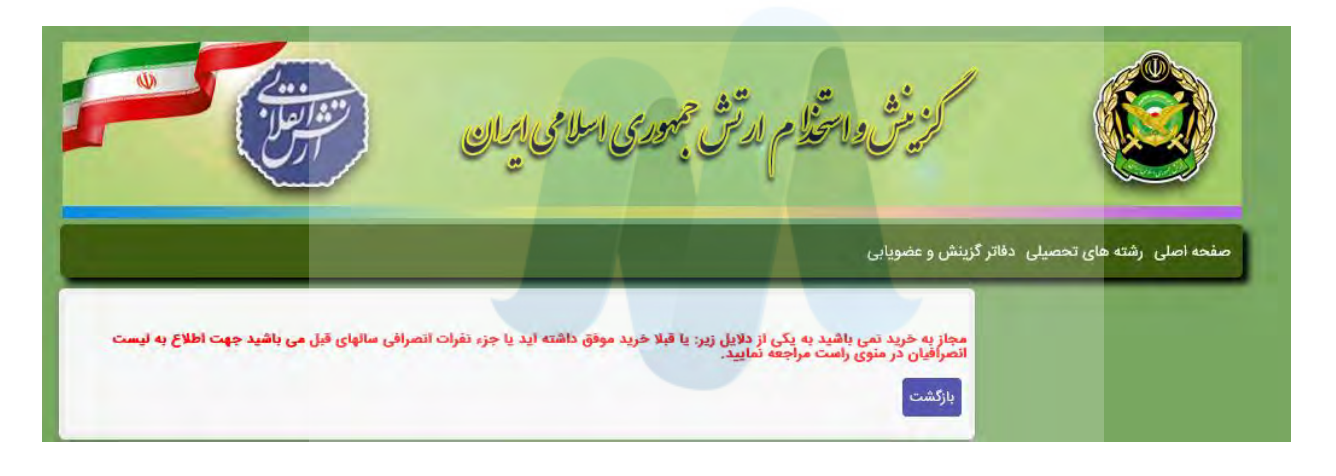

**هر كد ملي مجاز به خريد فقط يک كارت ثبت نام مي باشد. )در صورت خريد موفق از خريد هاي بعدي شما جلوگيري مي گردد(**

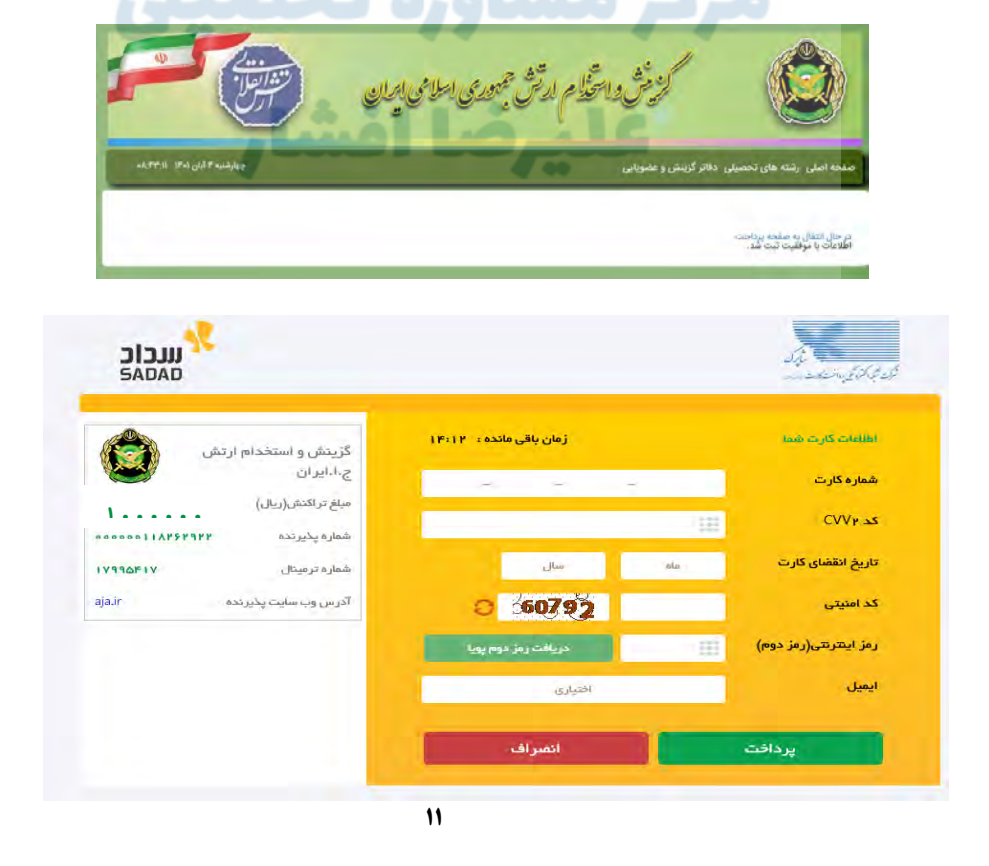

شماره كارت: 16 رقمي بوده و بصورت 4 قسمت 4 رقمي و روي كارت درج شده است. 2cvv با طول 3 يا 4 رقم كنار شماره كارت و يا پشت كارت درج شده است. تاريخ انقضا: شامل دو بخش ماه و سال انقضا در كنار شماره كارت درج شده است. رمز اينترنتي: با عنوان رمز دوم و در برخي موارد با 2PIN شناخته مي شود، از طريق بانك صادر كننده كارت توليد شده و همچنين از طريق دستگاه هاي خودپرداز بانك صادر كننده قابل تهيه و يا تغيير مي باشد.

از صحت نام فروشنده و مبلغ نمايش داده شده، اطمينان حاصل فرماييد.

براي جلوگيري از افشاي رمز كارت خود، از صفحه كليد مجازي استفاده فرماييد.

#### **راهنماي استفاده از رمز پويا**

رمز پويا، رمز يكبار مصرفي است كه به جاي رمز دوم كارت استفاده ميشود

مرحله اول- براساس دستورالعمل بانك صادركننده كارت خود، نسبت به فعالسازي رمز پويا اقدام نماييد.

- مرحله دوم-رمز پويا را براساس روش اعالمي از طرف بانك صادركننده كارت، به يكي از روشهاي زير دريافت كنيد.
	- دريافت از طريق برنامه كاربردي بانك، اينترنتبانك و يا موبايلبانك
		- دريافت از طريق كد USSD بانك صادركننده كارت شما
	- دريافت از طريق زدن دكمه ي "درخواست رمز پويا" در درگاه پرداخت اينترنتي

مرحله سوم-پس از دريافت رمز به يكي از روشهاي فوق، رمز پوياي دريافت شده را در محل تعيين شده براي"رمز دوم" وارد نماييد و سپس مابقي اطالعات را تكميل نماييد

**پس از خريد موفق كد رهگيري 8 رقمي خريد موفق شما نمايش داده مي شود. لطفا آن را يادداشت نموده و در مرحله بعدي تکميل ثبت نام وارد نمائيد.**

در صورت تكميل نكردن مرحله بعد ثبت نام شما ناقص مي باشد و در ادامه فرآيند گزينش با مشكل مواجه خواهيد شد.

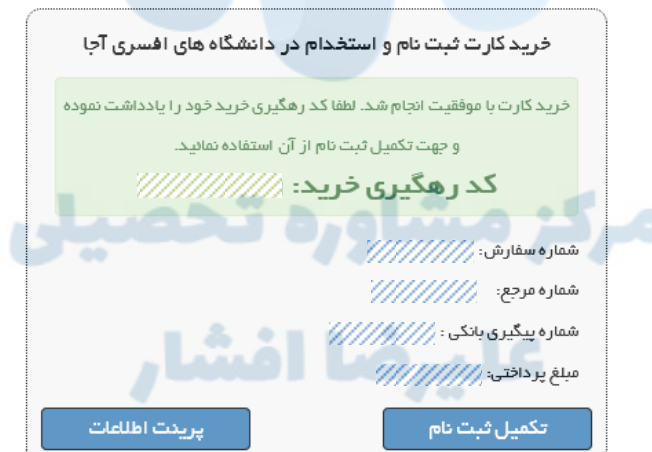

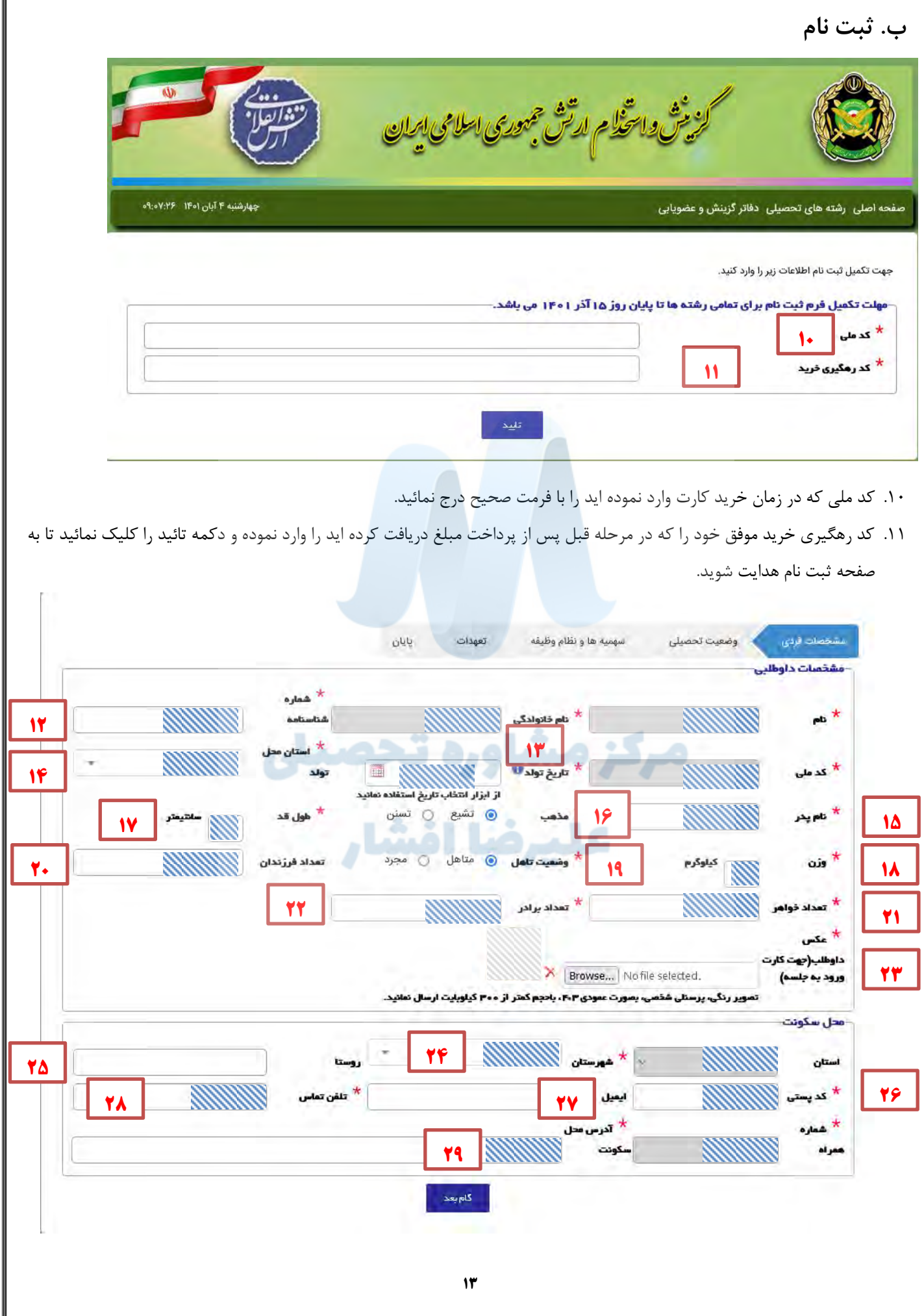

### موارد خاكستري رنگ و غيرفعال قبال در فرم خريد ثبت شده و در اين مرحله قابل ويرايش نمي باشند.

- .12 شماره شناسنامه خود را برابر با اطالعات ثبت شده در شناسنامه خود وارد نمائيد.
- ۱۳. تاريخ تولد خود را برابر با اطلاعات شناسنامه با استفاده از ابزار تاريخ انتخاب نمائيد.(<mark>حداقل سن ۱۶ سال و حداكثر سن مورد پذيرش ۲۳</mark> <mark>سال تا تاريخ ۱۴۰۱/۰۸/۰۴مي باشد</mark>) مدت زمان خدمت وظيفه به حداكثر سن اضافه مي گردد.
	- .14 استان محل تولد خود را برابر با اطالعات ثبت شده در شناسنامه وارد نمائيد.
		- .15 نام پدر را برابر با اطالعات ثبت شده در شناسنامه وارد نمائيد.
			- .16 مذهب خود را از دو گزينه **شيعه / تسنن** انتخاب نمائيد
	- .17 طول قد خود را با واحد سانتي متر و بصورت عدد سه رقمي وارد نمائيد. حداقل قد براي عموم داوطلبان 165 سانتي متر مي باشد
		- .18 وزن خود را با واحد كيلوگرم بطور صحيح وارد نمائيد.
			- .19 وضعيت تاهل خود را مشخص نمائيد.
		- .20 تعداد فرزندان خود را در صورت تاهل بصورت عدد وارد نمائيد.
		- .21 تعداد خواهر )مجموع تني و ناتني( را بصورت عدد وارد نمائيد.
			- ٢٢. تعداد برادر (مجموع تني و ناتني) را بصورت عدد وارد نمائيد.
	- .23 عكس رنگي پرسنلي شخصي با مشخصات تصويري زير را مربوط به سال جاري داوطلب، تمامرخ، زمينه سفيد را اسكن و ارسال نمائيد.
		- سايز 3\*4
		- حجم كمتر از 300 كيلو بايت
		- با فرمت هاي رايج jpg و png
- اين عكس جهت **كارت ورود به جلسه آزمون** و **تائيد هويت داوطلب** مي باشد لذا از ارسال تصوير عكس كارت ملي، شناسنامه تصوير سلفي با دوربين يا تصوير دستكاري شده از آلبوم هاي شخصي يا هر گونه تصوير مربوط به سال هاي گذشته خودداري نمائيد.
	- .24 نام شهرستان محل سكونت خود را از ليست انتخاب نمائيد.
	- .25 در صورت سكونت در روستا ، نام مربوطه را وارد نمائيد.
	- .26 كد پستي مربوط به محل سكونت خود را بصورت عدد 10 رقمي وارد نمائيد.
	- .27 ايميل ارتباطي و فعال خود را جهت اطالع رساني هاي بعدي وارد نمائيد.
		- .28 تلفن محل سكونت خود را با پيش شماره مربوطه بصورت صحيح وارد نمائيد.
			- .29 ادرس محل سكونت خود را بطور دقيق و كامل و صحيح وارد نمائيد.

**جهت ادامه فرآيند با كليک بر روي دكمه گام بعد به صفحه وضعيت تحصيلي هدايت مي شويد**

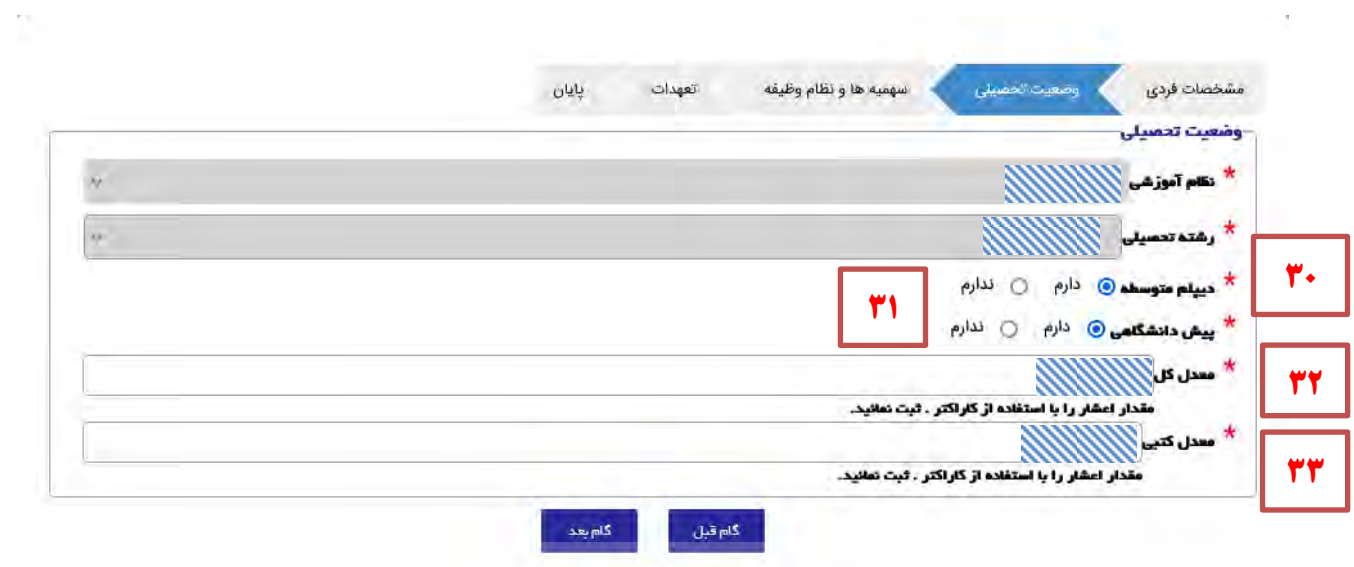

<mark>موارد خاكستري و غ</mark>يرفعال قبلا در هنگام خريد كارت انتخاب و غير قابل ويرايش مي باشد</mark>

- ۳۰. وضعيت دارا بودن مدرك ديپلم خود را مشخص نمائيد. (داوطلبان محصل در پايه دوازدهم مي بايست تا خرداد ماه ۱۴۰۲ موفق به اخذ مدرک ديپلم گردند)
	- ۳۱. وضعيت دارابودنمدرک پيش دانشگاهي خود را مشخص نمائيد.( دارندگان مدرک ديپلم نظام قديم مي بايست دوره پيش دانشگاهي **مرتبط با رشته ديپلم** خود را گذرانده باشند(
	- .32 معدل كل ديپلم خود را با مقدار اعشار . وارد نمائيد.)**محصالن پايه دوازدهم مي بايست معدل كل سال يازدهم خود را وارد نمايند**(
		- .33 معدل كتبي خود را با مقدار اعشار . وارد نمائيد.)**محصالن پايه دوازدهم مي بايست معدل كتبي سال يازدهم خود را وارد نمايند**(

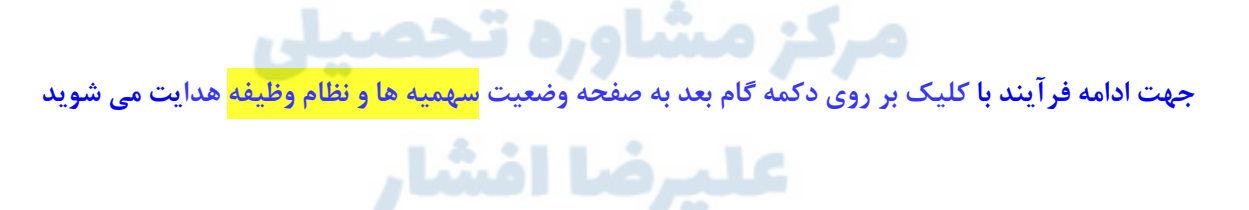

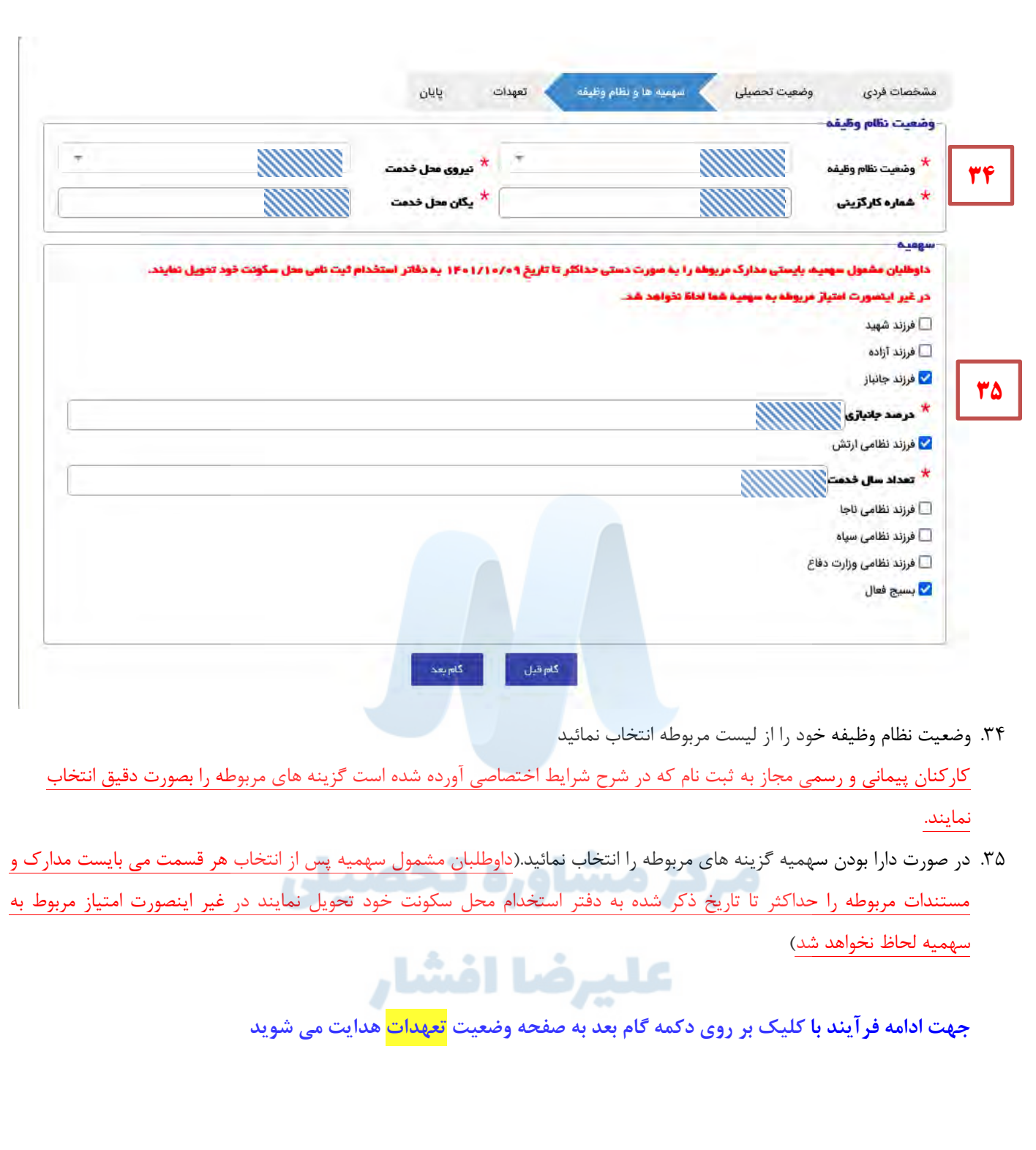

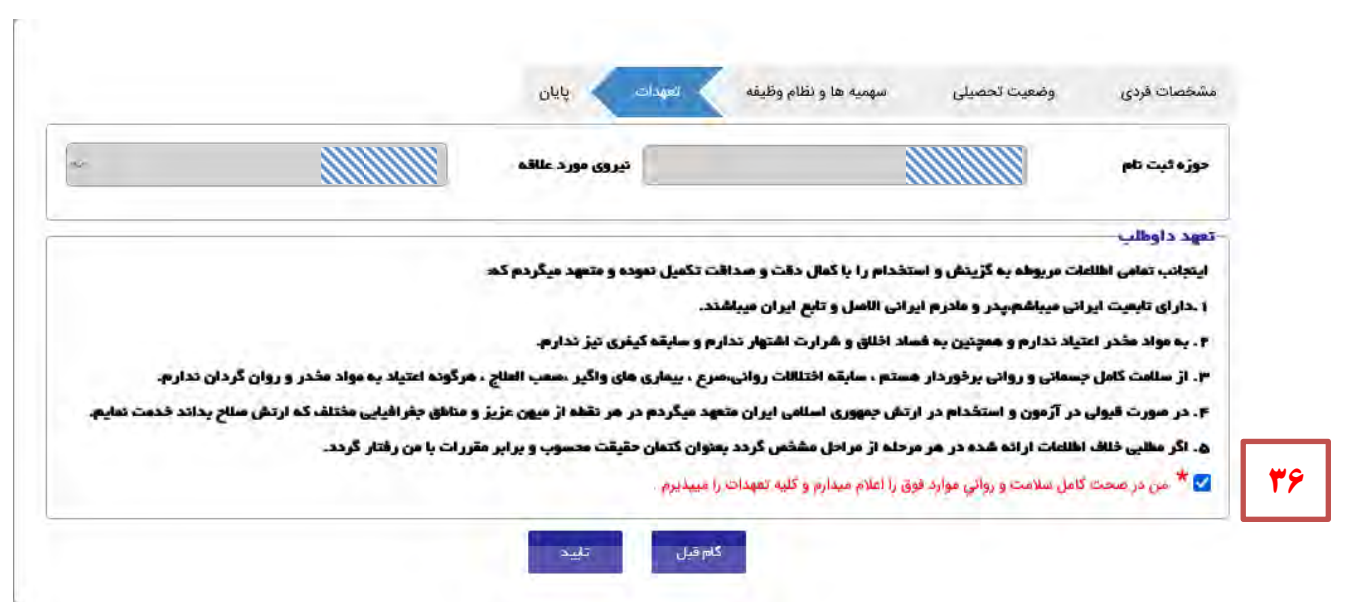

حوزه ثبت نام و نيرو مورد عالقه كه در هنگام خريد كارت انتخاب نموده ايد در اين قسمت نمايش و غير قابل ويرايش مي باشد.

.36 با توجه به مطالعه دقيق شرايط و ضوابط ثبت نام، تعهدات مربوطه را با آكاهي كامل تائيد نمائيد.

 **پايانجهت فرآيند با كليک بر روي دكمه گام بعد به صفحه نمايش و چاپ اطالعات ثبت نام هدايت مي شويد. در اين مرحله شماره پرونده ثبت نام به شما نمايش داده مي شود. اين شماره را نزد خود نگه داريد.**

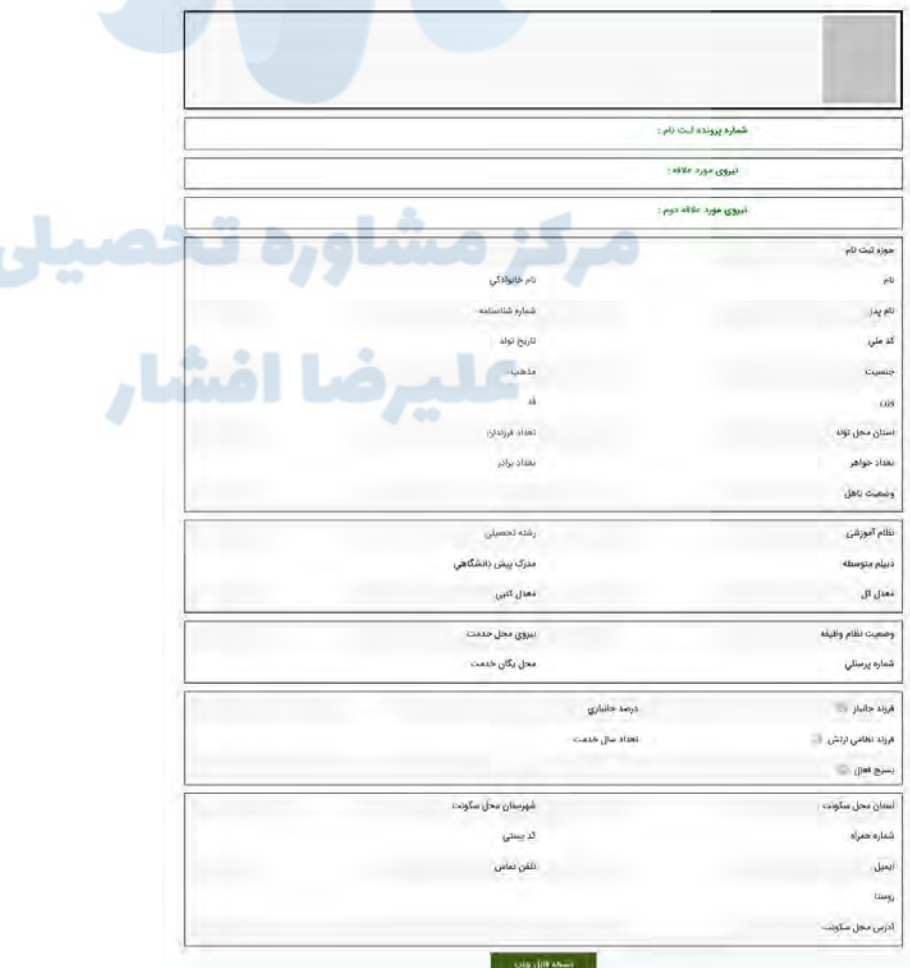

# **پ. بازيابي كدهاي فراموش شده فراموشي كد رهگيري خريد** -1 با استفاده از منوي سمت راست سايت گزينه فراموشي كد رهگيري خريد را كليك تا به صفحه زير ارجاع داده شويد. در اين صفحه مي توانيد با استفاده از يكي از دو روش موجود كد رهگيري خريد خود را بازيابي نمائيد. ر<br>مزین واستخام لدیش جمهوری اسلامی ایران .<br>صفحه اصلی رشته های تحصیلی منابع آزمون دفاتر گزینش و عضویابی اصلی دفاتر عضویابی نیروها ینجشنبه ۱۹ آبان ۱۴۰۱ - ۱۱:۵۹:۳۵ پیش خرید ثبت نام ۔<br>تکمیل فرم پیش ثبت نام ويرايش اطلاعات فراموشی کد رهگیری خرید **1** فراموشى شماره پرونده .<br>مشاهده و چاپ اطلاعات ليست انصرافيان سالهاى قبل NAMAD.ir \*\*\*\*\* فراموشی کد رهگیری خرید  $\star$  کد ملی **2** .<br>| شماره سفارش خرید اینترنتی \* شماره سفارش گد ملی  $^\star$ \* رشته تحصیلی  $\frac{1}{\sqrt{2}}$  and  $\frac{1}{\sqrt{2}}$ **3**مماره همراه $^{\star}$ .<br>شماره ثبت شده هنگام خرید کارت

- -2 با استفاده از كد ملي داوطلب و شناسه سفارش كه در زمان خريد استفاده كرده ايد مي توانيد كد رهگيري خريد را جهت تكميل ثبت نام دريافت نمائيد.
- -3 با استفاده از كد ملي، رشته تحصيلي و شماره همراه ثبت شده به هنگام خريد كارت مي توانيد كد رهگيري خريد را جهت تكميل ثبت نام دريافت نمائيد.

**فراموشي شماره پرونده ثبت نام**

-1 با استفاده از منوي سمت راست سايت گزينه فراموشي شماره پرونده ثبت نام را كليك تا به صفحه زير ارجاع داده شويد. در اين صفحه مي توانيد با استفاده از يكي از دو روش موجود شماره پرونده ثبت نام خود را بازيابي نمائيد.

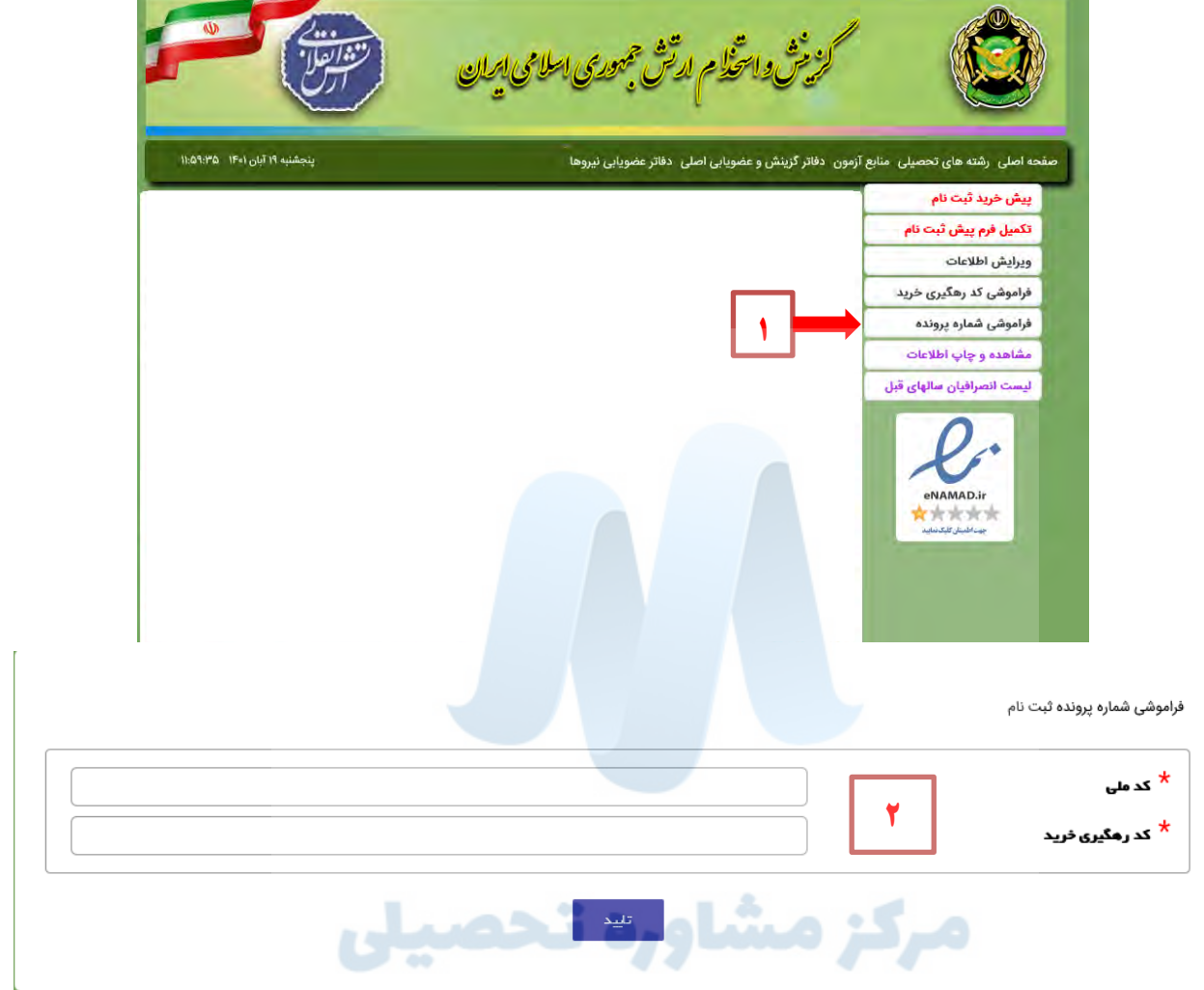

-2 با استفاده از كد ملي داوطلب و كد رهگيري خريد كه در زمان خريد استفاده كرده ايد مي توانيد شماره پرونده ثبت نام خود را جهت  $47.00$ چاپ اطالعات ثبت نام دريافت نمائيد.

## **ت. چاپ اطالعات ثبت نام**

-1 با استفاده از منوي سمت راست سايت گزينه مشاهده و چاپ اطالعات را كليك تا به صفحه زير ارجاع داده شويد. در اين صفحه مي توانيد با استفاده از مقادير خواسته شده اطالعات ثبت نام خود را مشاهده و چاپ نمائيد.

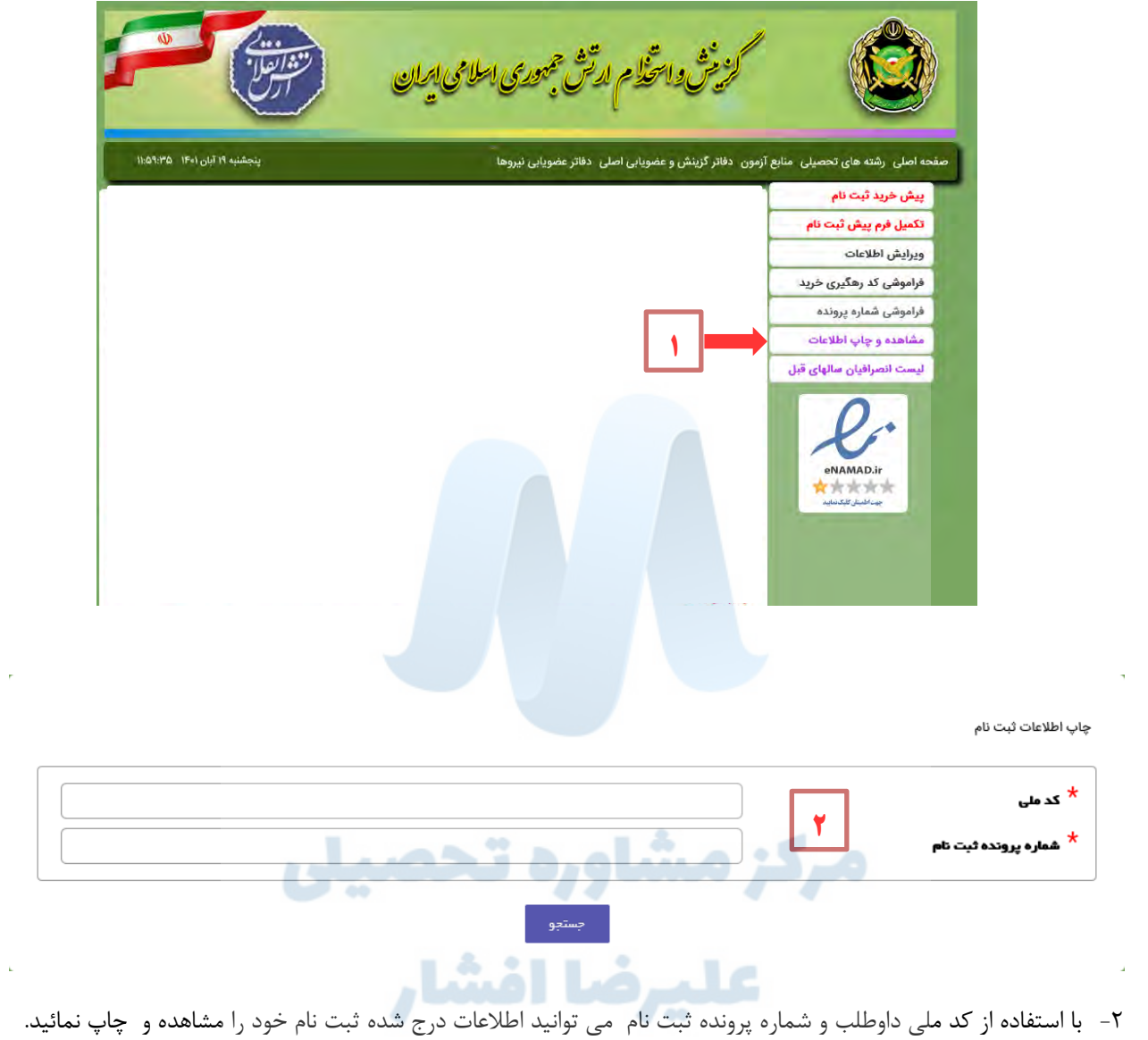